# *Przejście na bilet krajowy Deutschlandticket w trzech krokach*

### **1. Logowanie**

#### **1.1 Logowanie, gdy**

→ Wejdź na BVG.de/Abowechsel, kliknij "Jetzt Abo wechseln" [Zmień abonament] i zaloguj się za pomocą swoich danych dostępowych [również z aplikacji BVG].

### **1.2 Logowanie, gdy nie masz jeszcze konta BVG**

- → leśli nie zarejestrowałeś sie jeszcze w aplikacji BVG albo nie aktywowałeś konta BVG, wejdź na BVG.de/Abowechsel.
- $\rightarrow$  Kliknij "Jetzt Abo wechseln" [Zmień abonament] i przygotuj swój numer klienta. Znajdziesz go w każdym piśmie dotyczącym abonamentu.
- $\rightarrow$  Zarejestruj się i aktywuj konto poprzez e-mail potwierdzający.
- → Twoje dane logowania są teraz identyczne dla wszystkich aplikacji BVG i konta BVG. Jest to ważne, gdy chcesz np. wyświetlić swój abonament w aplikacjach BVG.

### **2. Wybór produktu**

- $\rightarrow$  W punkcie "Abo bearbeiten" [Edytuj abonament] znajdziesz swój aktualny abonament.
- $\rightarrow$  Klikając tam "Tarif wechseln" [Zmień taryfę], możesz dokonać zmiany.

Jeśli dokonujesz płatności co miesiąc, nie musisz wypowiadać swojego aktualnego abonamentu.

Jeśli dokonujesz płatności za cały rok, zapoznaj się z akapitem dotyczącym płatności za cały rok.

### **3. Zmiana taryfy**

- $\rightarrow$  Wybierz odpowiednią datę zmiany [najwcześniejsza data to 01.05.2023] i bilet krajowy Deutschlandticket.
- $\rightarrow$  Możesz zdecydować sie na bilet elektroniczny *fahr*Card albo bilet na telefon komórkowy [Handyticket].

#### Jeśli wybierzesz bilet na telefon komórkowy

- → Otrzymasz kupon na 25 € na środki transportu w Jelbi przy rozpoczęciu korzystania z Deutschlandticket [w okresie promocyjnym].
- $\rightarrow$  Bilet wyświetli Ci się automatycznie po zalogowaniu w każdej z naszych aplikacji [Jelbi, Ticket oraz Fahrinfo] począwszy od daty jego ważności.

#### Jeśli wybierzesz fahrCard

 $\rightarrow$  Dotychczasowy bilet *fahr*Card po 01.05.2023 bedzie ważny tak długo, aż nie otrzymasz od nas nowego biletu.

## **Ważna informacja, jeśli dokonujesz płatności za cały rok!**

- $\rightarrow$  Jeśli dokonujesz płatności za cały rok, musisz w pierwszej kolejności wypowiedzieć aktualny abonament. W tym celu zaloguj się na swoje konto BVG. Wybierz przyczynę wypowiedzenia "Wechsel zum Deutschlandticket" [Przejście na Deutschlandticket]. Jeśli ta przyczyna się nie wyświetli, wybierz "Ordentliche Kündigung/Wechsel zum Deutschlandticket" [Wypowiedzenie zwykłe/przejście na Deutschlandticket].
- $\rightarrow$  Nastepnie możesz kupić Deutschlandticket w punkcie "Abo bestellen" [Zamów abonament] bezpośrednio na swoim koncie BVG. Prawo do wypowiedzenia ze szczególnych przyczyn nie pociąga za sobą żadnych dodatkowych kosztów.
- $\rightarrow$  Dokonując zakupu online, możesz ponadto zdecydować się na bilet na telefon komórkowy. Pomaga on ograniczyć produkcję plastiku, a dodatkowo otrzymasz kupon o wartości 25 euro na sharing środków transportu w aplikacji BVG Jelbi.

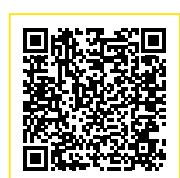

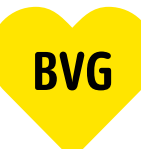